# **Gráficos de Controle (Minitab versão 19)**

# **Gráficos de Controle para Atributos**

### Exemplo

Em uma empresa, de hora em hora retira-se uma amostra de 50 itens, que é inspecionada quanto à presença de defeituosos (itens com um ou mais defeitos).

Construir com os dados obtidos (p.mwx) um gráfico para analisar o desempenho do processo.

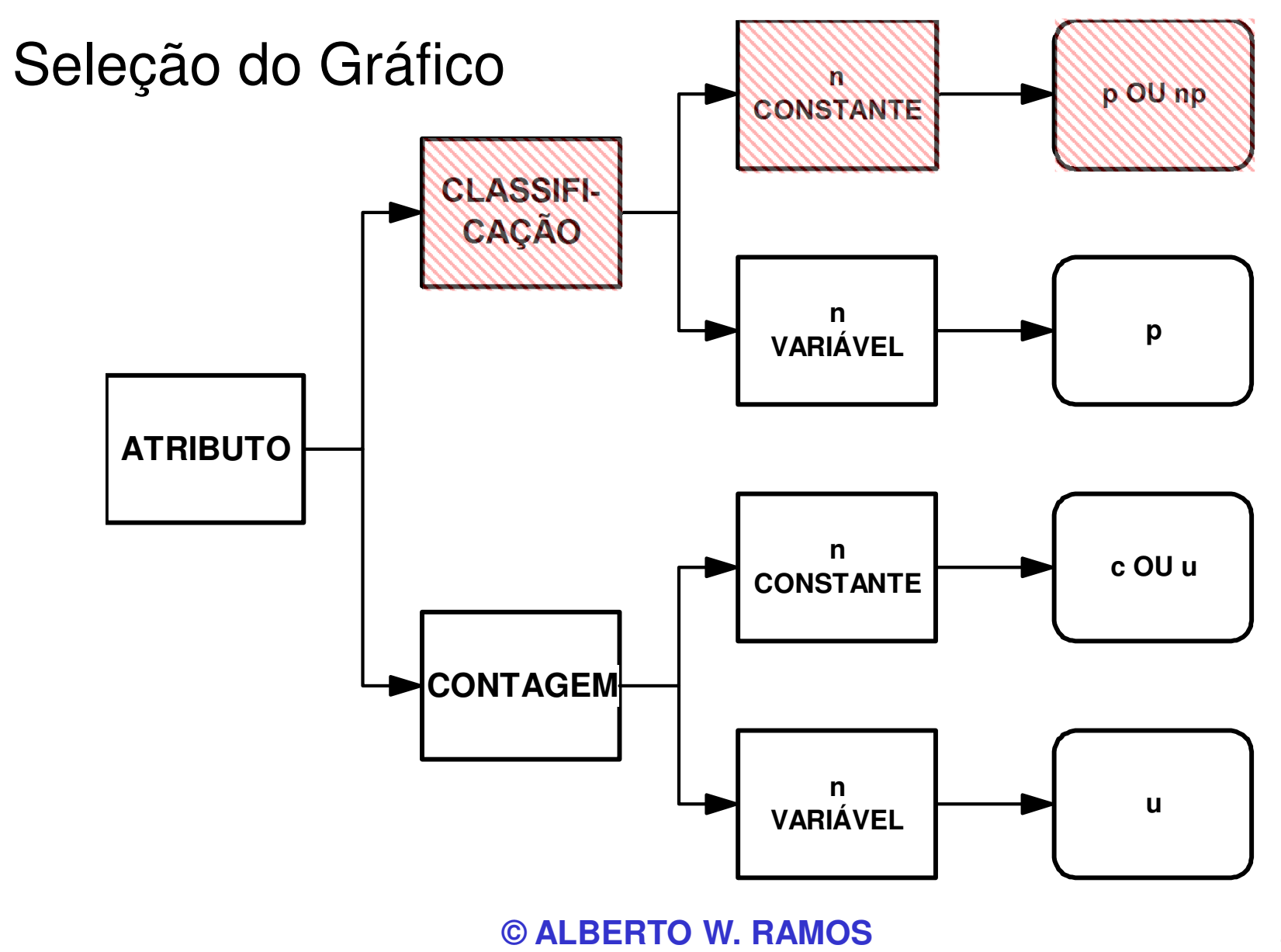

#### Usando o MINITAB

- Abrir o arquivo p.mwx
- Selecionar:

Estat > Cartas de Controle > Cartas de Atributos > P"Variáveis": < d >"Tamanho dos subgrupos": < n >

OK

**Repetir o exercício para o gráfico np**

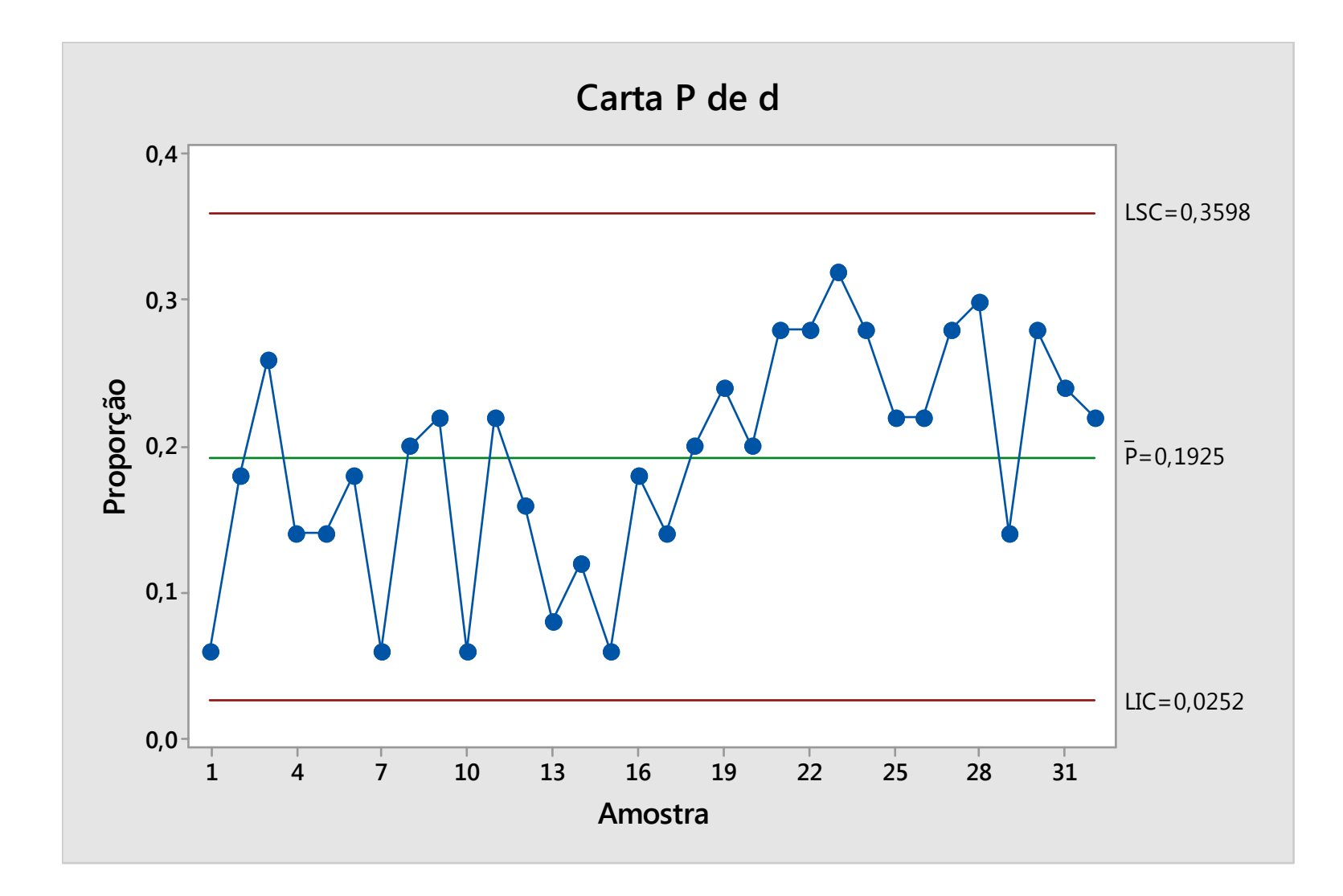

### Exemplo

Na auditoria de produtos, semanalmente avaliam-se 25 automóveis quanto à quantidade de defeitos encontrados.

Os dados (defeitos) encontram-se no arquivo c.mwx. Através de um gráfico de controle adequado, analisar este processo.

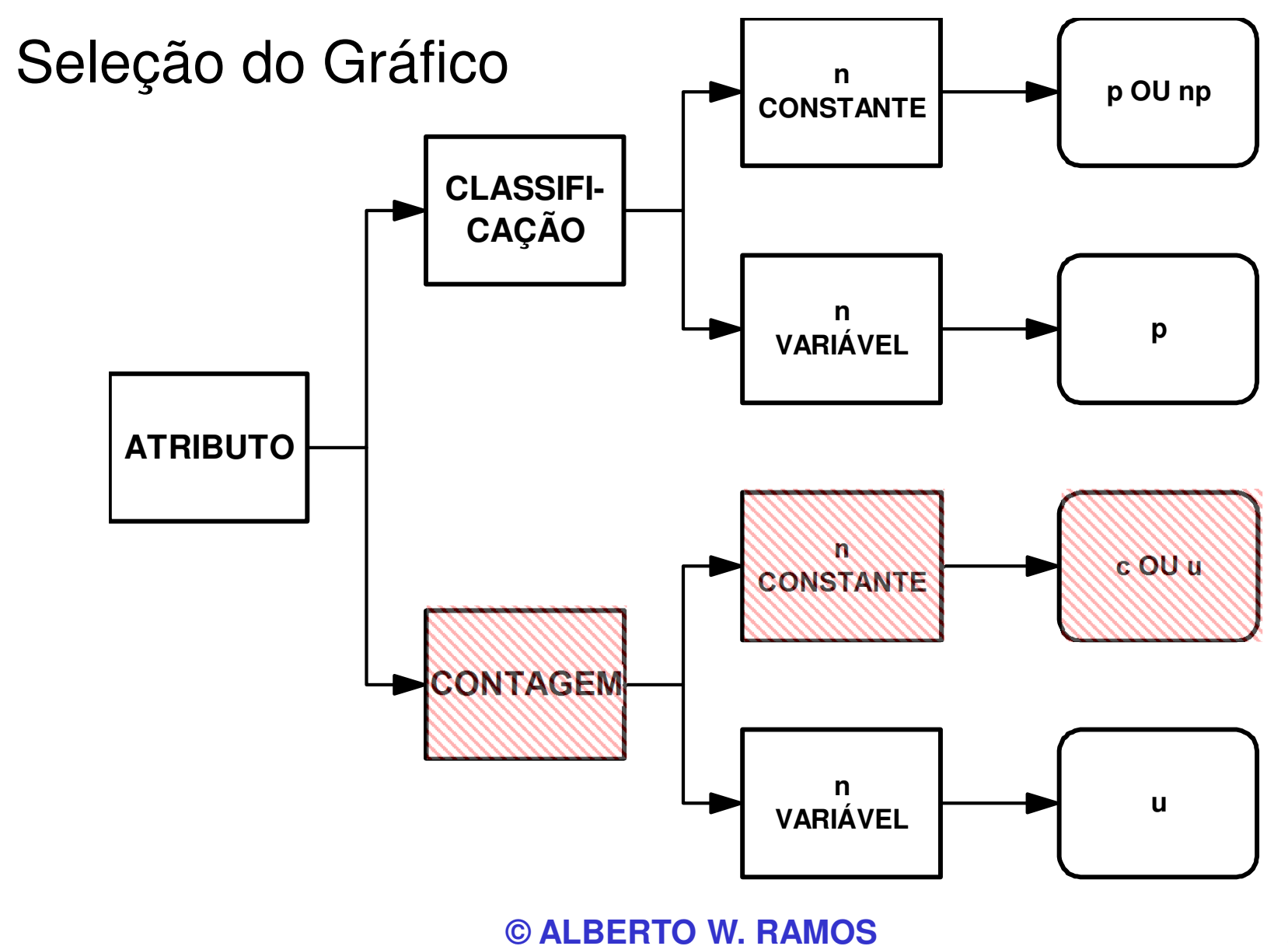

#### Usando o MINITAB

- Abrir o arquivo c.mwx
- Selecionar:

Estat > Cartas de Controle > Cartas de Atributos > C"Variáveis":  $<$   $c$   $>$ **OK** 

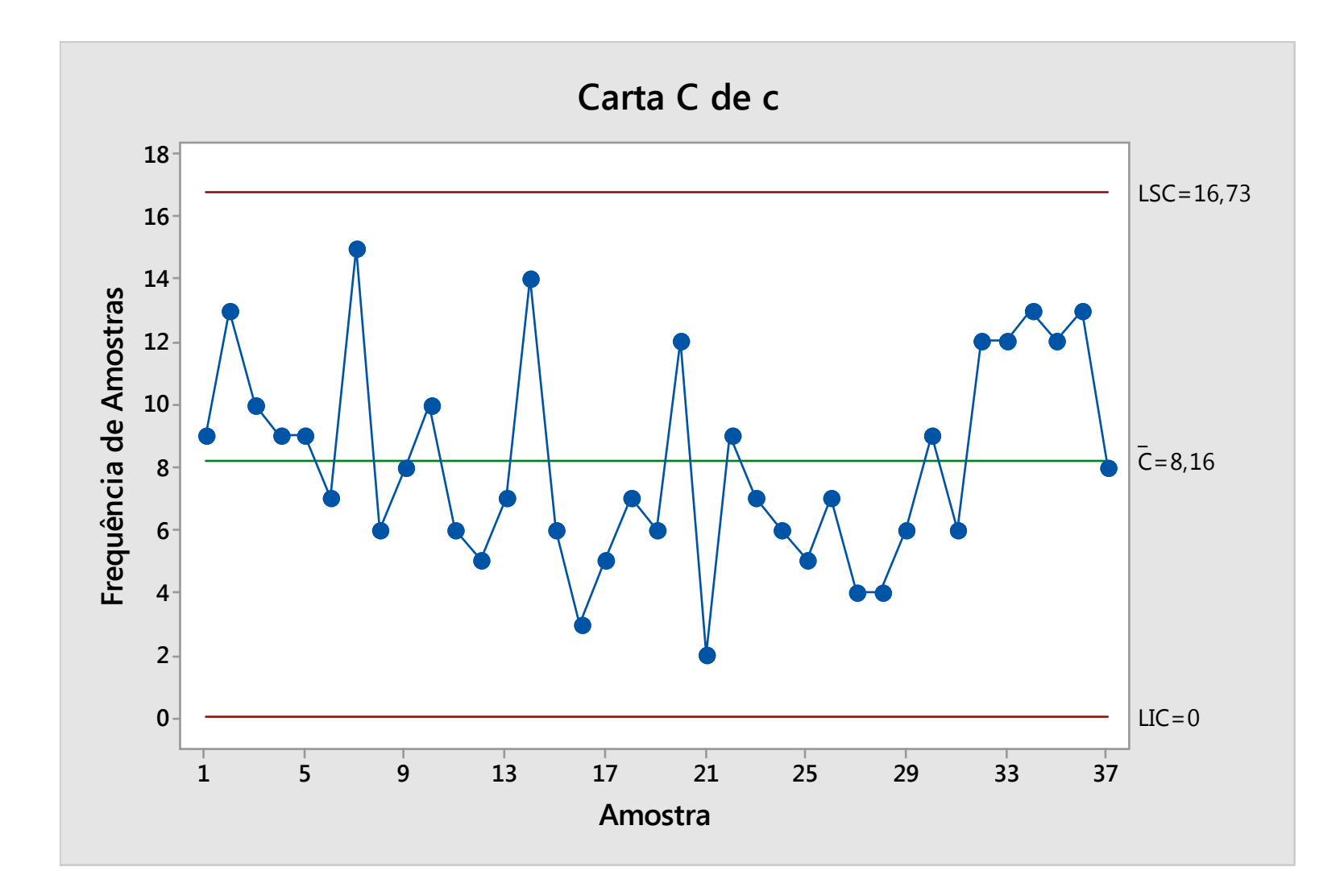

#### Exercício

Na auditoria de produtos, diariamente se varia a quantidade de itens examinados. Analisar o desempenho do processo com os dados do arquivo u.mwx.

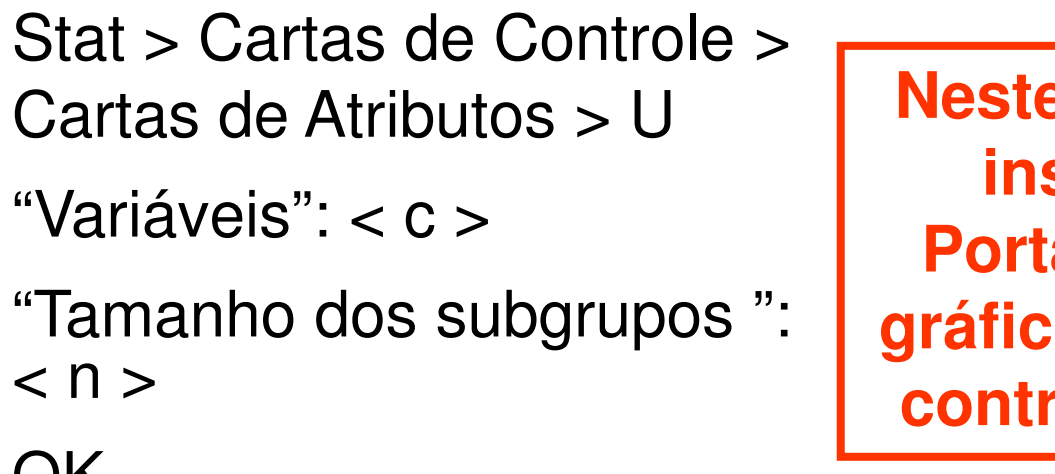

**Neste caso, a quantidade inspecionada varia. Portanto, emprega-se o g g g e** seus limites de **controle também variam.**

OK

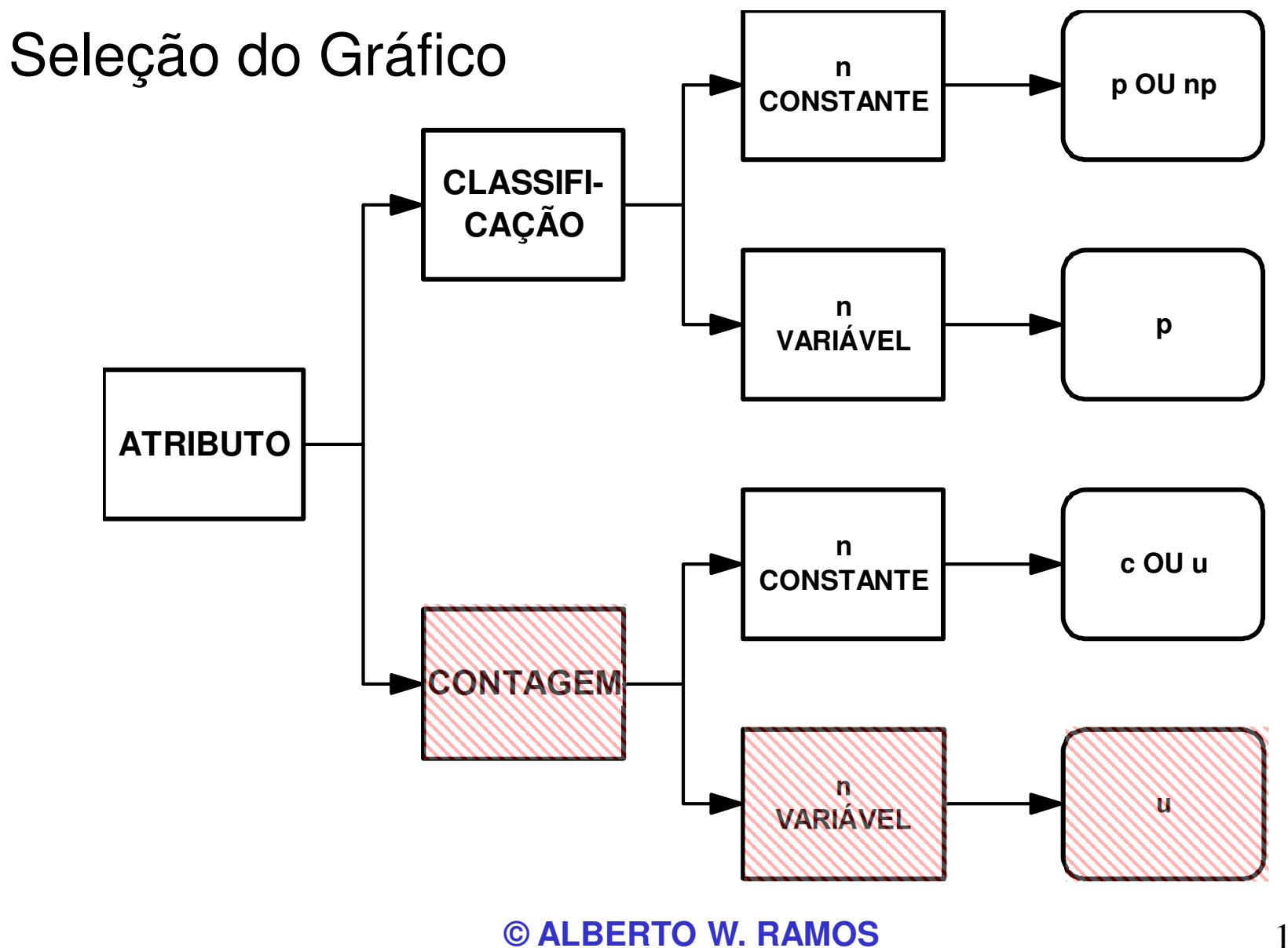

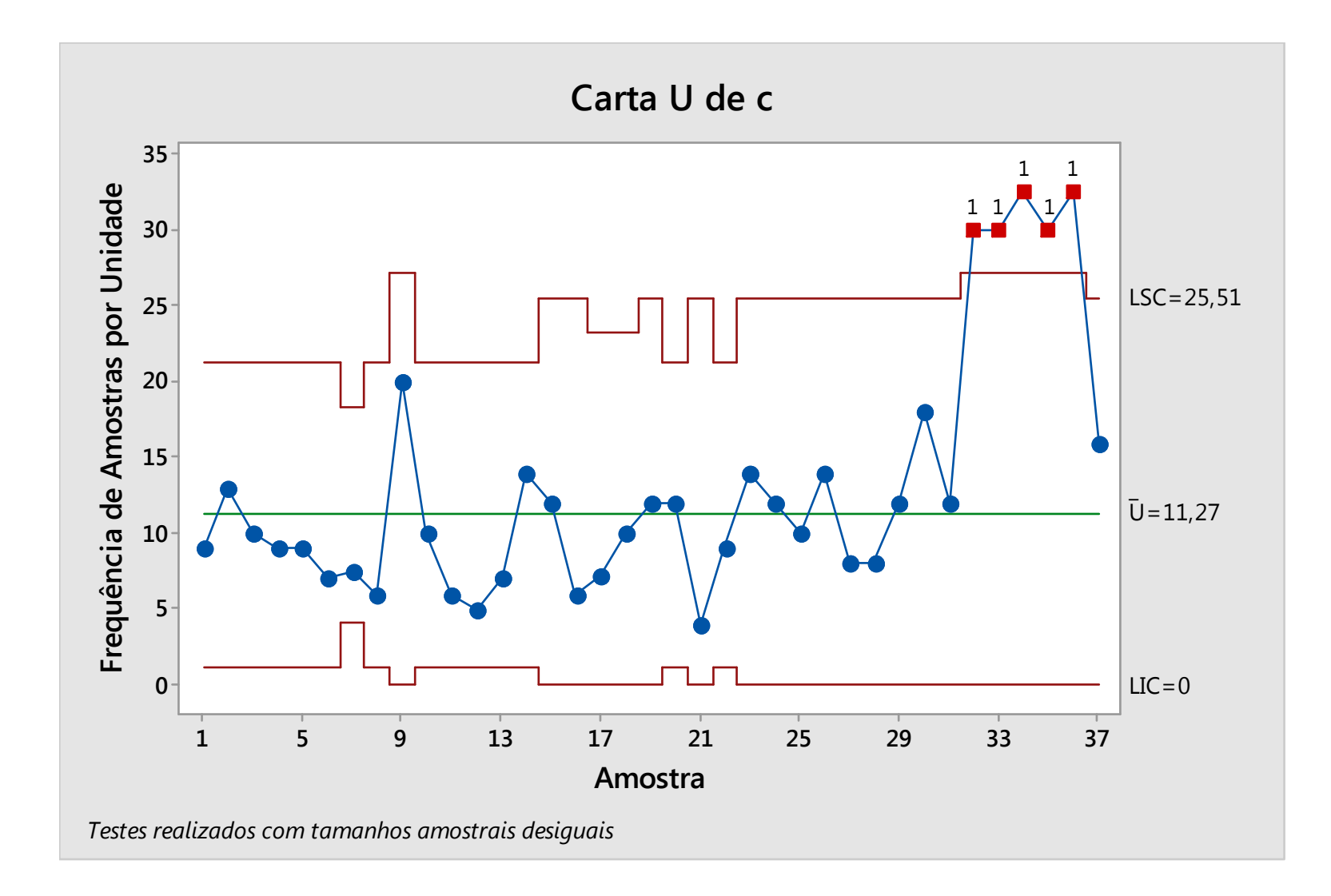

# **Gráficos de Controle para Variáveis**

## Exemplo

Na produção, a cada lote é tomada uma amostra de 3 parcelas que são controladas quanto à sua umidade.

Avaliar, mediante um gráfico para média e amplitude (xbarra e R) o desempenho do processo, em termos de variabilidade (arquivo catodica.mwx).

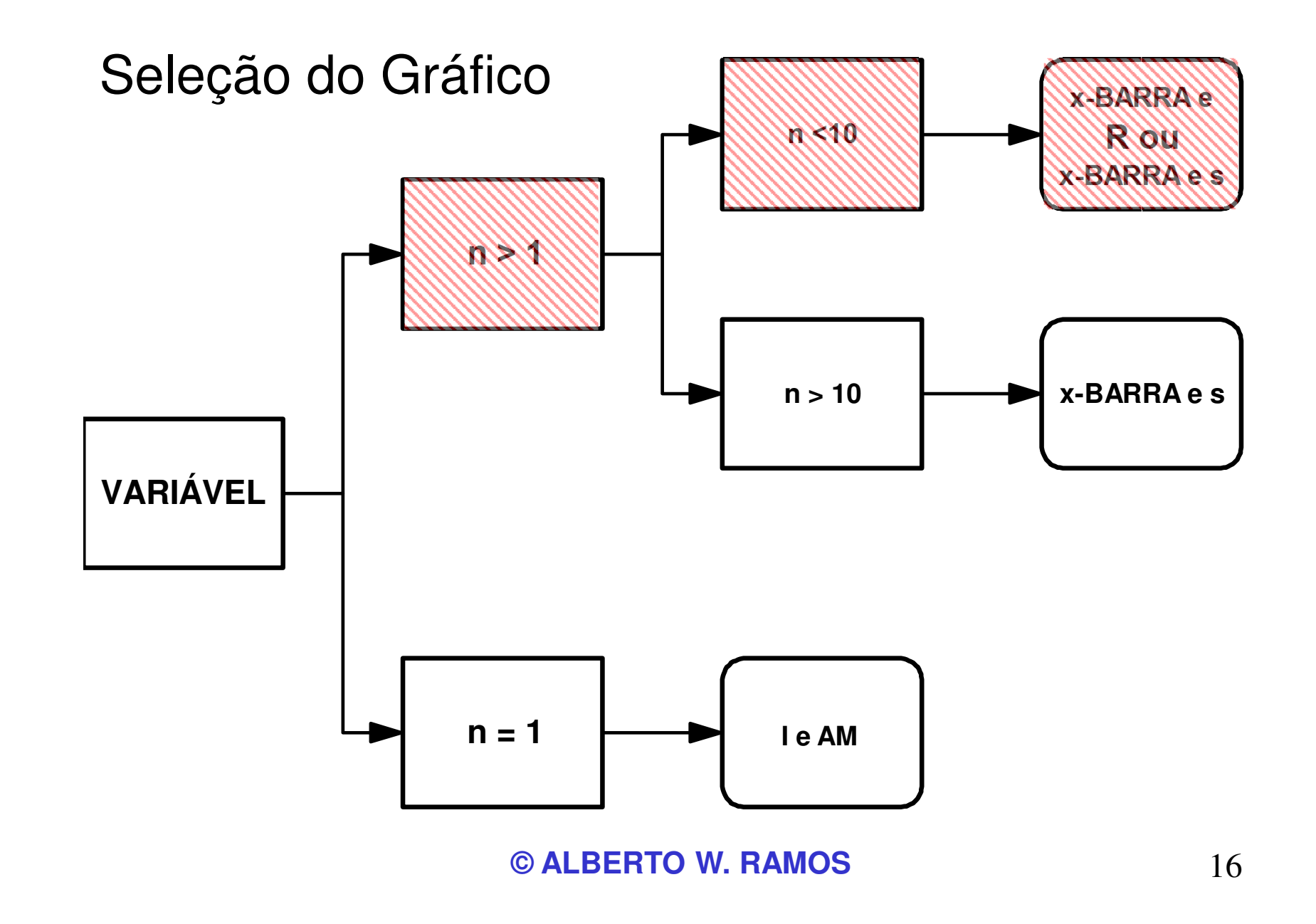

#### Usando o MINITAB

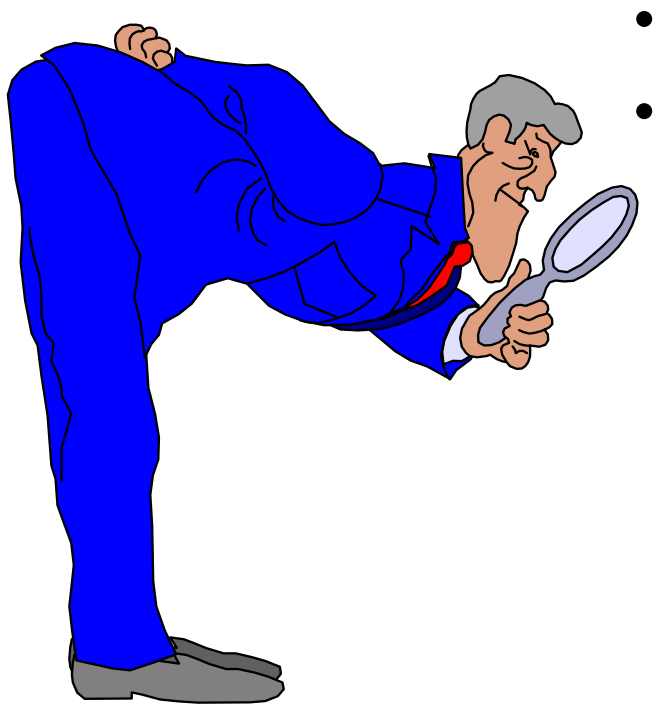

- Abrir o arquivo catodica.mwx
	- Selecionar: Estat > Cartas de Controle > Cartas de Variáveis para Subgrupos > Xbarra-R "Todas observações...": <umidade>
		- "Tamanho dos subgrupos":
		- < amostra >

**OK** 

Repetir a análise, mas com o gráfico x-barra e s

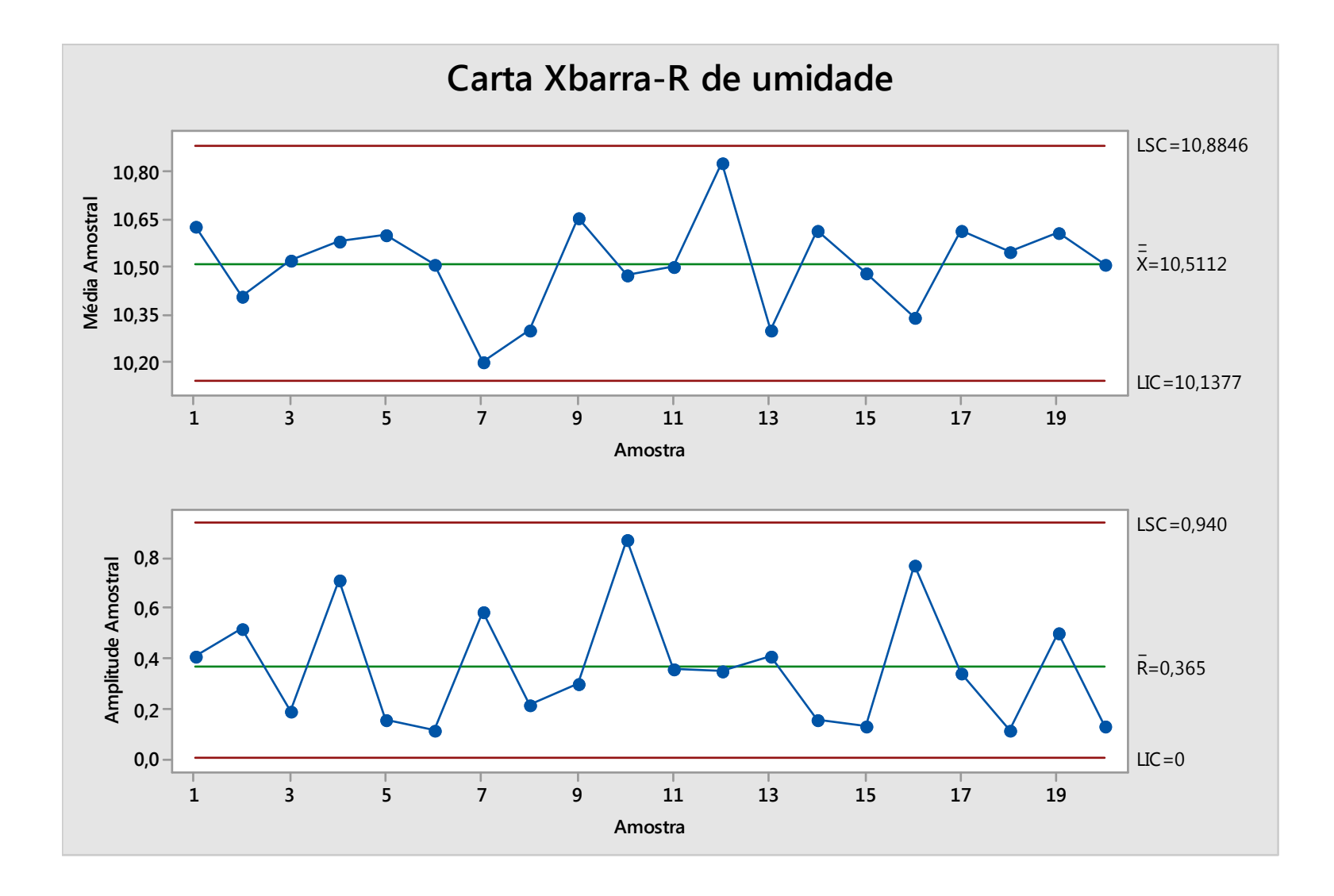

#### Exemplo

O tempo de espera na fila de caminhões para carregamento é importante para este serviço. A cada 3 horas, um caminhão ao acaso é selecionado e o seu tempo de espera é cronometrado (em minutos).

Os tempos do acompanhamento de vários dias encontram-se no arquivo individual.mwx. Que conclusões podem ser tiradas destes?

**Repare que, neste caso, a cada coleta de dados somente se mediu o tempo de espera de um único caminhão n = 1.**

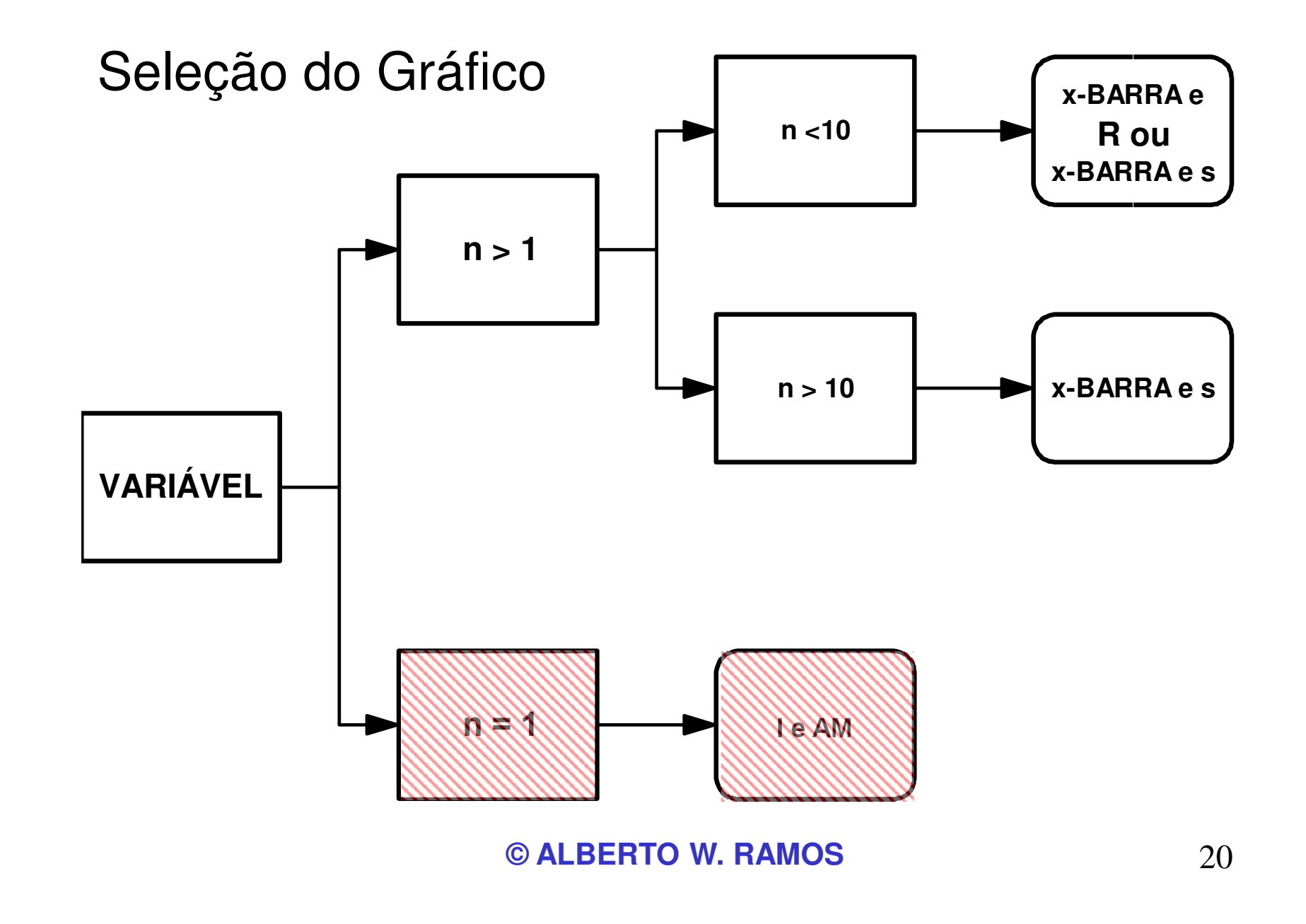

#### Usando o MINITAB

- Abrir o arquivo individual.mwx
- Selecionar: Stat > Cartas de Controle > Cartas de Variáveis para Indivíduos > I-AM"Variáveis": < tempo >**OK**

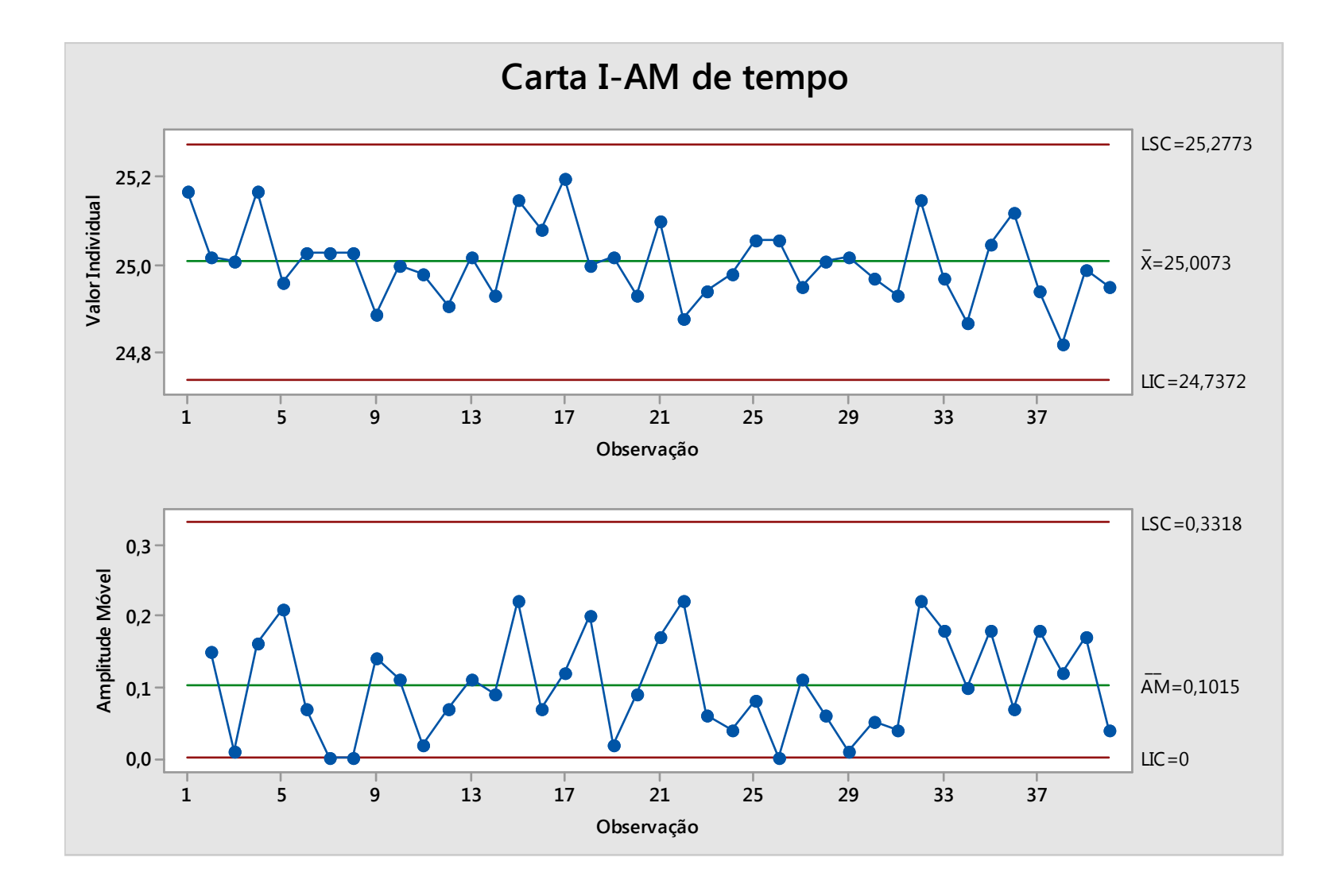

#### Usando o MINITAB

No botão "Opções" de cada tipo de gráfico há uma pasta chamada "Testes". Basta habilitar todos os testes e dar OK.

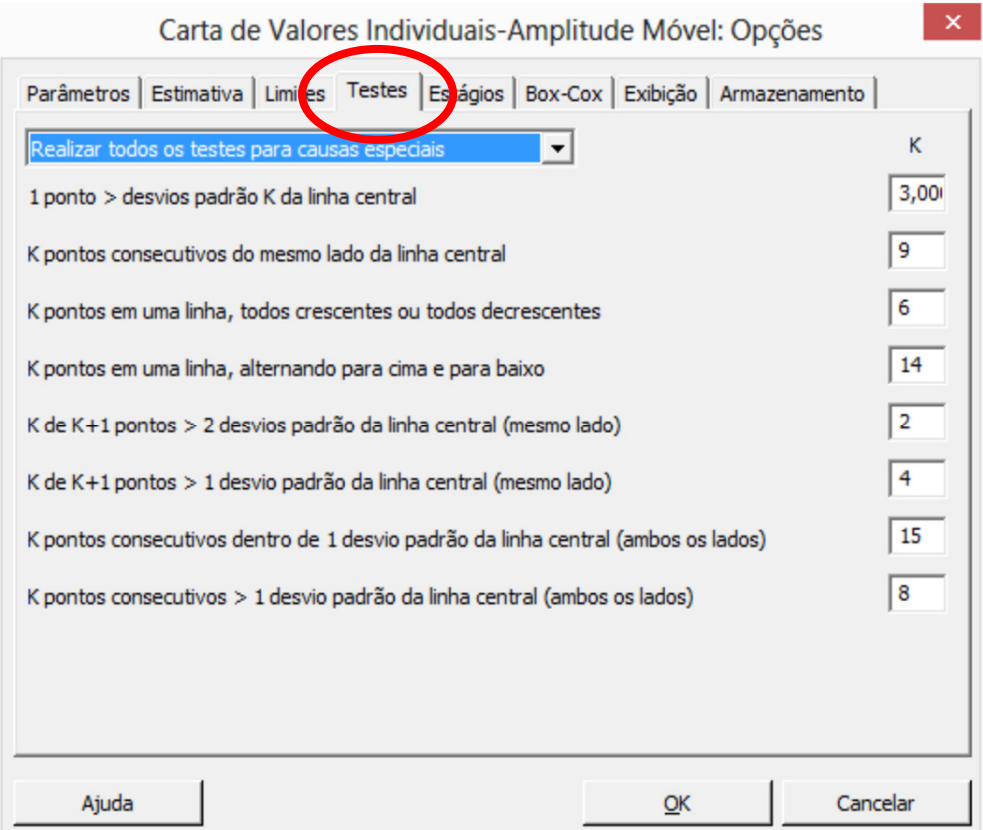

#### Usando o MINITAB

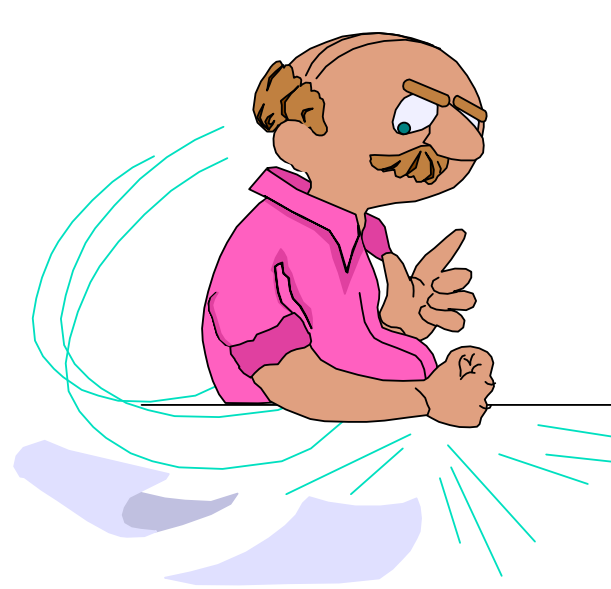

- Abrir o arquivo catodica.mwx
- Selecionar: Estat > Cartas de Controle > Cartas de Variáveis para Subgrupos > Xbarra-R

"Todas observações...": < umidade >

- "Tamanho dos subgrupos":< amostra >
- •"Opções de Xbarra-R " e "Testes"
- • "Realizar todos testes para causas especiais" $OK + OK$

# **Estudos de Capacidade(ou Capabilidade)**

Exemplo (Dados em Subgrupos)

A especificação (SLA) para a massa de um certo produto é de 48 a 55 g. Fez-se um acompanhamento do processo, durante algumas horas, obtendo-se 25 amostras, cada uma com 5 valores, cujos valores constam do arquivo capavar.mwx (coluna normal).

Verificar se os dados seguem uma distribuição normal e avaliar se o processo é capaz?

#### Usando o Minitab

• Selecionar:

Estat > Estatísticas Básicas > Teste de normalidade "Variável": < dados1 >

**OK** 

Os dados são provenientes de uma distribuição normal?

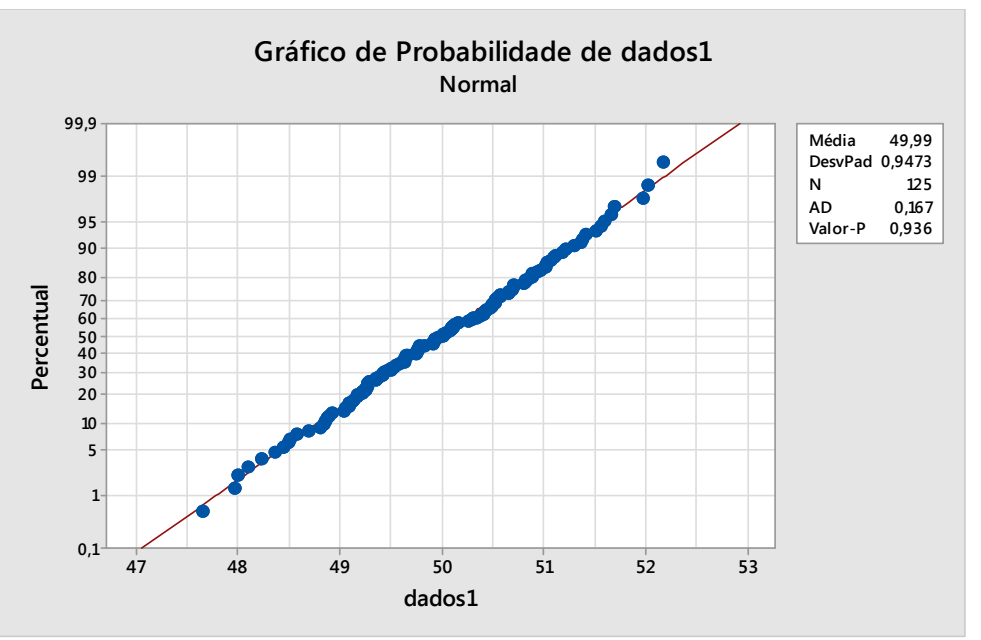

#### Usando o Minitab

• Selecionar: Estat > Ferramentas da Qualidade > Análise de Capacidade > Normal"Coluna única": < dados1 >

"Tamanho do subgrupo": < 5 >

"Espec inferior": < 48 >

"Espec superior": < 55 >

• "Opções"

Selecionar "Incluir intervalos de confiança""Nível de confiança": < 99 >"Intervalos de confiança": < Limite mínimo >

- OK
- OK

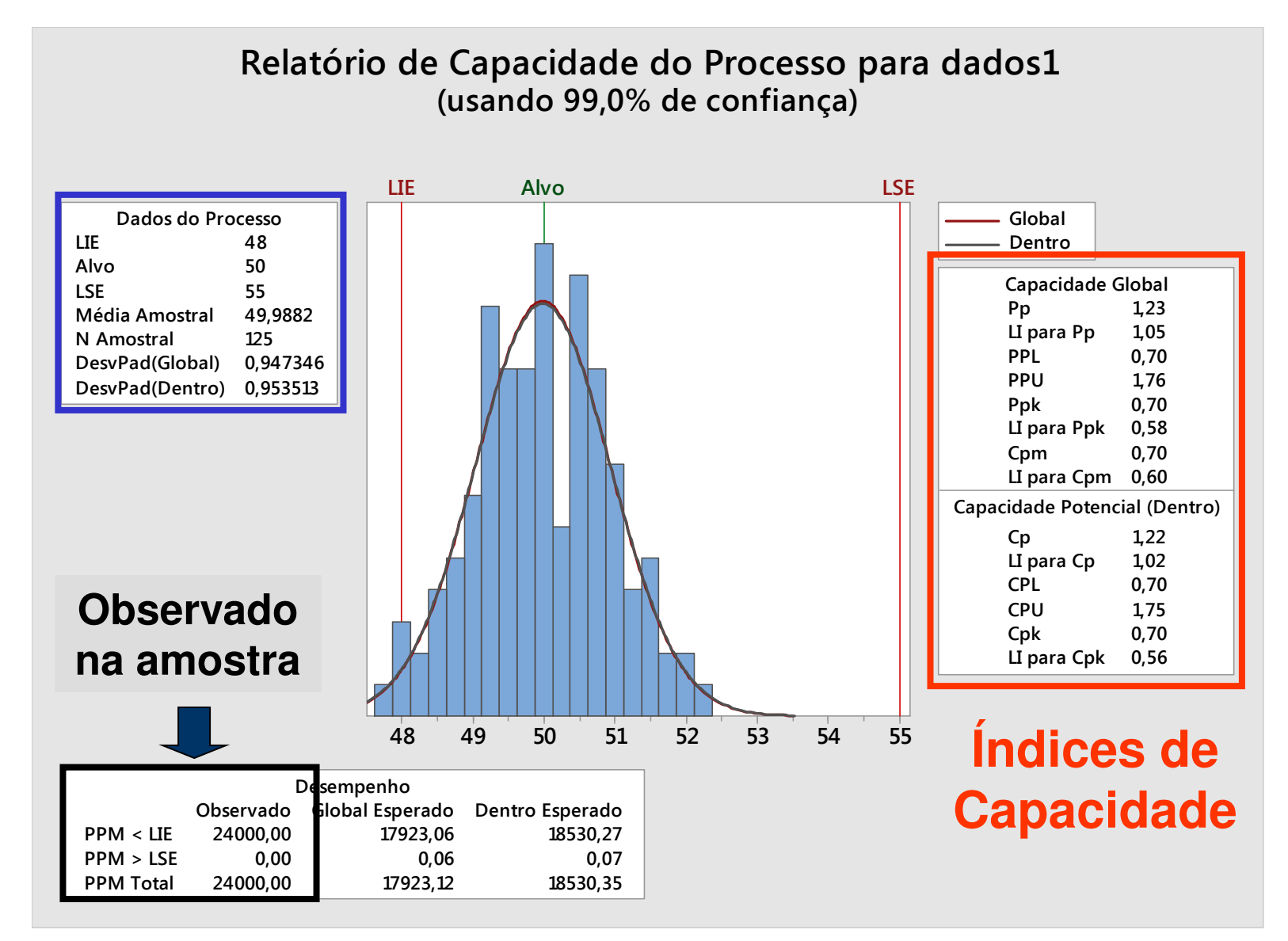

Comentários Importantes

- a) Marcar "Limite" quando for fisicamente impossível uma medida ficar abaixo do LIE ou acima do LSE;
- b) Ao habilitar "incluir intervalos de confiança", obtém-se IC com 99% para o mínimo de cada índice. Assim, no caso do exemplo, há 99% de probabilidade de que Cp seja maior do que 1,02 , ou seja, o processo é capaz;
- c) Enquanto Cp e Cpk usam a estimativa dentro da amostra no seu cálculo, Pp e Ppk usam a estimativa total;
- d) Cpm só é calculado quando o "alvo" é fornecido;
- e) O histograma e sua interpretação são mais importantes que os índices fornecidos.

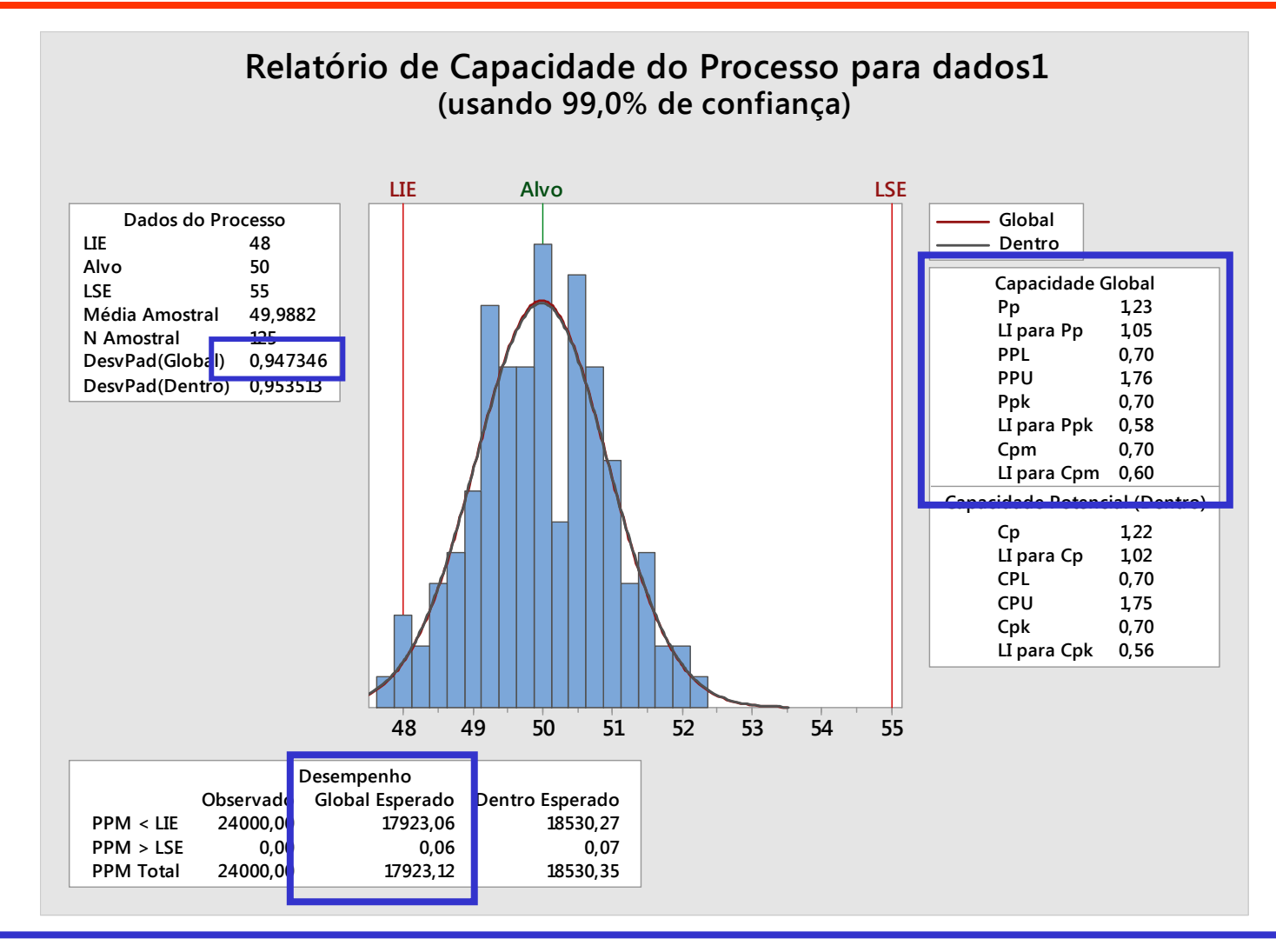

**PPM´s fora da especificação utilizando-se s**

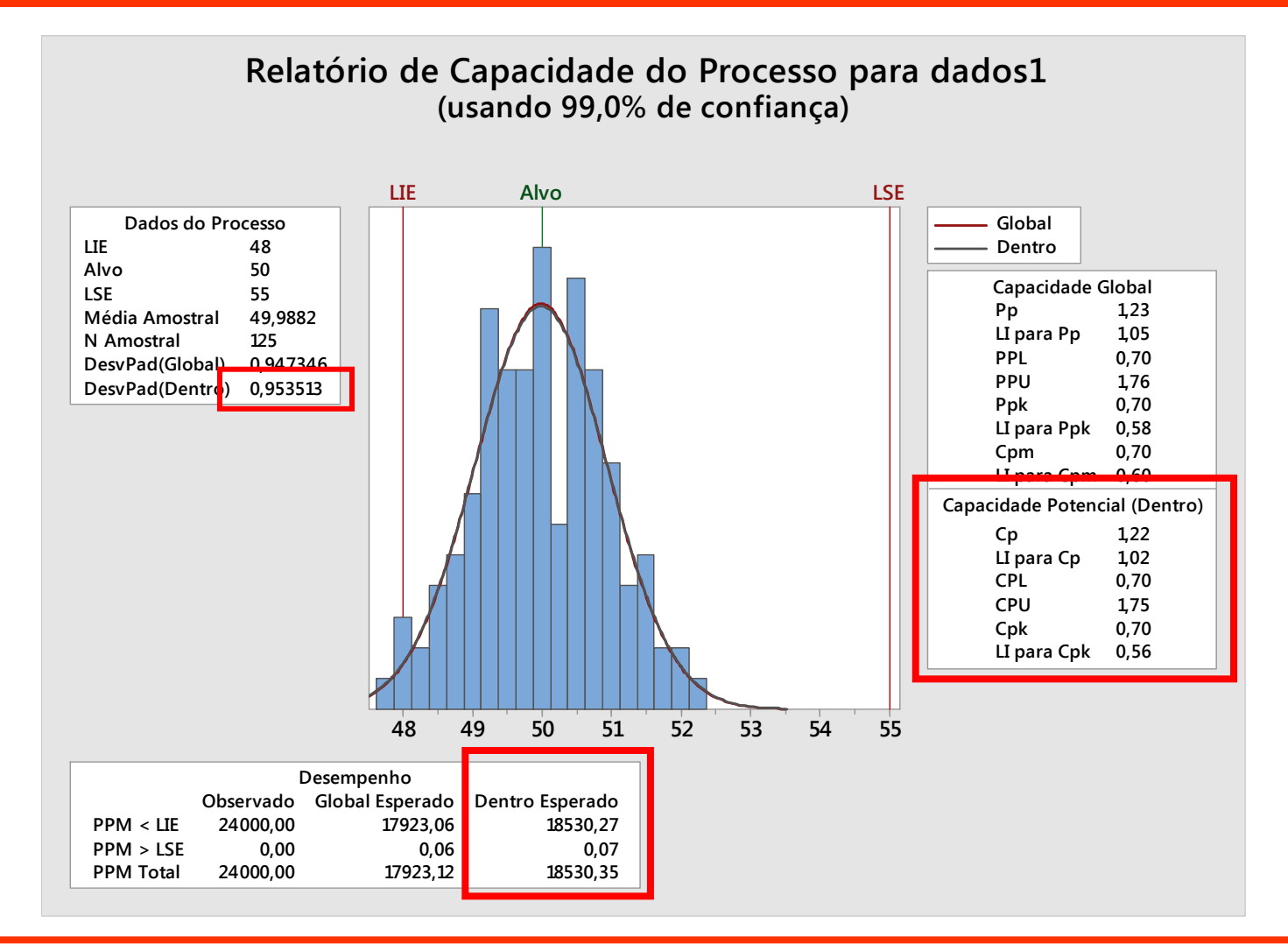

**PPM´s utilizando-se R-barra/d2 ou s-barra/c 4**

#### Exercício

Fazer uma análise de capacidade para os dados da coluna "dados2" do arquivo capavar.mwx. A especificação é de 45 a 55g.